**مجلس محافظة بابل**

**مركز الرافدين للتدريب والمعلومات**

**دورة صيانة الحاسبات**

# Maintenance computer

**اعداد المهندس احمد حسين علي**

**الحاسوب )computer )**: - هو عبارة عن جهاز إلكتروني يقوم باستقبال البيانات ومن ثم معالجتها ومن ثم تخزينها أو إظهارها للمستخدم بصورة أخرى .

تنقسم بيئة الكمبيوتر الى -:

- القطع المادية Hardware
- 1 وحدات اإلدخال Devices Input
	- 2 وحدات المعالجة Processing
- 3 وحدات اإلخراج Devices Output
	- Software البرامج
- 1 برامج نظم التشغيل system Operating مثال Dos و Windows
	- M.s Word مثال Applications التطبيقات برامج 2
		- 3 البرامج الخدمية مثال Anti-virus
		- 4 برامج لغات البرمجة مثال net. b.v

**ما معنى المصطلحات " البيانات- المعالجة - اإلخراج - التخزين" ؟**

- -1 البيانات ( Data (-: هي أية معلومات مكتوبة بطريقة تمكن الحاسب أن يتعامل معها ، فالمعلومات التي لا يستطيع الحاسب التعامل معها لا تعتبر بيانات بالنسبة للحاسب.
	- -2 المعالجة )Processing ): هي عملية تحويل البيانات من شكل إلى آخر
- 3- إخراج البيانات (Data output) : هي عملة إظهار أو استرجاع البيانات إلى شكل يتمكن الحاسب من فهمها .
	- 4- التخزين (storage) : هي عملية الاحتفاظ بالبيانات لاسترجاعها لاحقا ويسمى ذاكرة في الحاسوب
- -5 الشبكات (Networks (:- هي مجموعة من الحاسبات )قد يكون عددها قليال أو اكثر فيمكن أن تتكون الشبكة من حاسبين اثنين فقط أو قد تتمدد إلى أن تتضمن الملايين من الحاسبات) مرتبطة مع بعضها البعض فتتمكن من تبادل البيانات مع بعضها البعض.

#### **مميزات الحاسوب**

- -1 السرعة الفائقة في األداء: يستطيع الحاسوب أداء اعقد العمليات الحسابية والمنطقية المطلوبة بسرعة فائقة
- 2- الأداء الدقيق للعمليات الحسابية والمنطقية: يستطيع الحاسوب القيام بأداء العمليات الحسابية المعقدة بمنتهى الدقة
- -3 التخزين واالسترجاع للبيانات: يقوم الحاسوب بتخزين كم هائل من البيانات و المعلومات و البرامج على وسائط التخزين المختلفة ، وبإمكانه تحديد مكان المعلومات المطلوبة و إخراجها للمستخدم بصورة مباشرة
- -4 عرض المعلومات بوسائط متعددة :قدرة الحاسوب على عرض المعلومات في صور كتابية ، أو صور ثابتة أو صور متحركة أو فيديو و هذا ما يسمى multimedia
- -5 تبادل المعلومات: يمكن عن طريق الحاسوب تبادل المعلومات مباشرة في أماكن متعددة من العالم من خالل شبكات الحاسوب مثل شبكة اإلنترنت
- -6 تنوع أدوات اإلدخال و اإلخراج: يمكن توصيل المعلومات إلى الحاسوب عن طريق أدوات عديدة كاإلدخال عن طريق لوحة المفاتيح والماوس و الماسح الضوئي ، واإلخراج عن طريق السماعات والشاشة و الطابعة
	- -7 االستمرارية: وهي قدرة الحاسوب على العمل لفترات طويلة دون كلل أو ملل **أنواع الحاسوب -:**

الحاسبات بشكل عام تختلف بقدرتها على معالجة البيانات ، فمنها ذو القدرة المحدودة على المعالجة ومنها ذو القدرات الفائقة وذلك لتناسب مختلف االحتياجات والتكاليف ، هنا نظرة على أنواعها الرئيسية

- -1 الحاسبات الكبيرة أو المركزية أو ما يسمى Mainframe -: مثل الحاسبات المستخدمة في البنوك وفي المؤسسات الحكومية تكلف الفرد العادي شرائها لأنها تكلف الملايين من الدوالرات أو مئات اآلالف على اقل تقدير ، وتمتلك قدرة على معالجة كمية هائلة من البيانات مثل معلومات الماليين من المواطنين .
- -2 الحاسبات الشخصية computers Personal : وهي األجهزة التي يستخدمها المستخدمين العاديين في المنزل أو العمل ، وتستخدم لمعالجة النصوص أو تصفح اإلنترنت أو األلعاب والترفيه والتعليم وتنقسم هذه إلى قسمين رئيسيين -:
	- الحاسبات المكتبية Desktop
	- الحاسبات المحمولة Laptop
- -3 الخوادم Servers -: تستخدم في شبكات الحاسب لتكون المركز الرئيسي للشبكة حيث يتم تخزين البيانات وادارة الشبكة ، ويجب أن تكون لهذه الحاسبة مواصفات عالية لتتمكن من استيعاب عدد من الحاسبات ، وفي الواقع مع تطور قوة الحاسبات الشخصية أصبحت تستخدم كحاسبات خادمة وبدا في الوقت الحالي الفرق بين الحاسبات الشخصية والخادمة يتقلص شيئا فشيئا.

**مالحظة**

في الماضي كنا نقسم الحاسبات إلى ثالثة أقسام :مركزية ومصغرة وشخصية . ولكن مع التطور الكبير في الحاسبات الشخصية اصبح من الممكن بناء حاسبات شخصية تقارب الحاسبات المصغرة في القوة.

### **الصيانة البرمجية software Maintenance**

### **Formatting**

نظام تشغيل ويندوز هو النظام الاكثر استخداماً على اجهزة الكمبيوتر حيث يقدر انه نسبة 91% من اجهزة الكمبيوتر في العالم تستخدم احد انظمة ويندوز و لتثبيت هذا النظام على جهاز الكمبيوتر تحتاج الى ان يكون لديك DVD/CD يحتوي على نسخة من ويندوز 7 windows وسنقوم بتثبيت 7 windows على جهاز الكمبيوتر .

-1 ادخال القرص 7 windows عمل restart للحاسوب

-2 نضغط على رقم Boot حيث نالحظ اختالف Boot من حاسبه ألخرى فمنها BOOT هو F12 وليكن الحاسوب نوع حسب( F12 ,F10,F11,..etc(

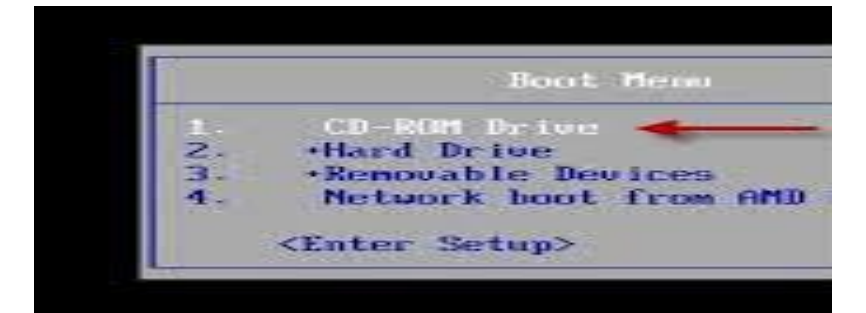

DVD or CD نختار -3

-4 تظهر لك شاشة سوداء فيها رسالة press any key to boot from cd dvd or اضغط على اي زر في الكيبورد

Press any key to boot from CD or DVD.....

-5 انتظر بدء تثبيت الويندوز على جهاز

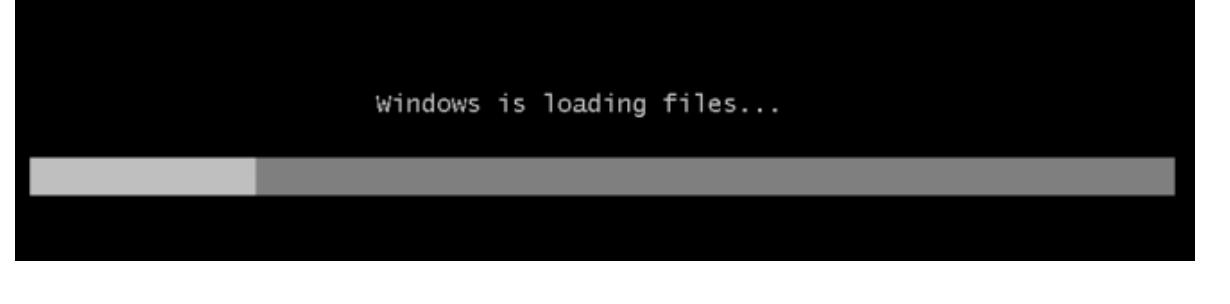

-6 تظهر لك نافذة بها اعدادات لغة النظام و لغة لوحة المفاتيح و المنطقة الزمنية قم باختيار اإلعدادات المناسبة لك ثم اضغط على Next مالحظة : هذه االعدادات تعتمد على نسخة الويندوز الموجودة في CD

-7 قم بالضغط على" now Install"

-8 ننتظر بدء التثبيت

-9 ضع عالمة صح للموافقة على شروط االستخدام ثم اضغط على زر " Next"

-10 االن اختر الخيار الثاني (Advanced (Costume

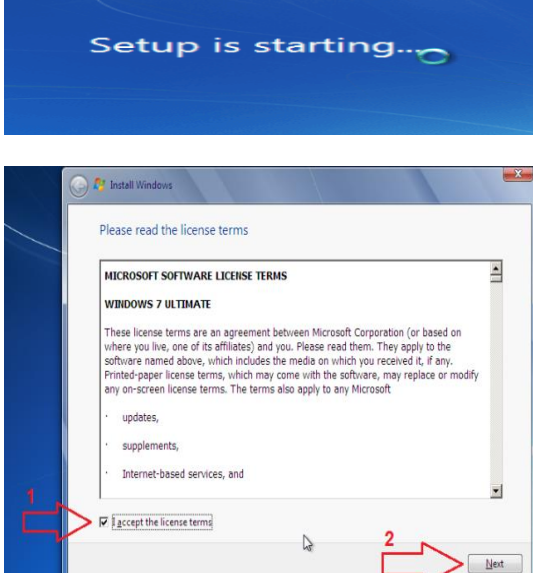

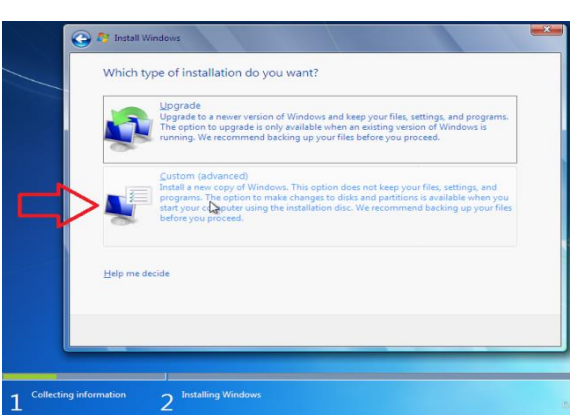

Collecting information  $2^{\frac{\ln 2}{\ln 2}}$ 

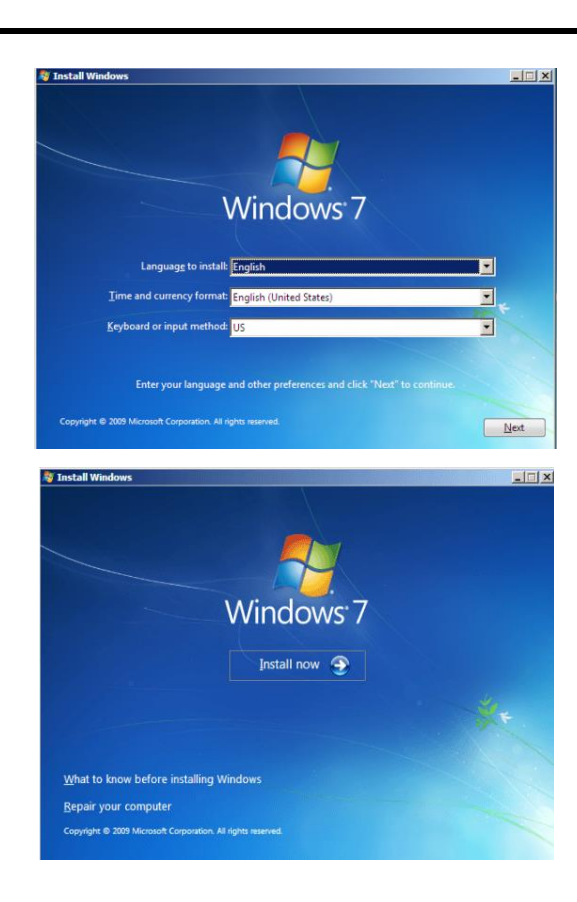

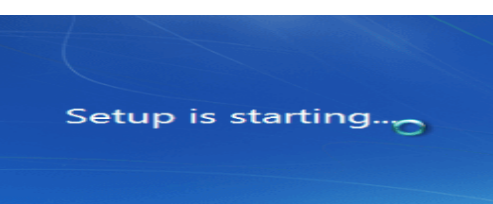

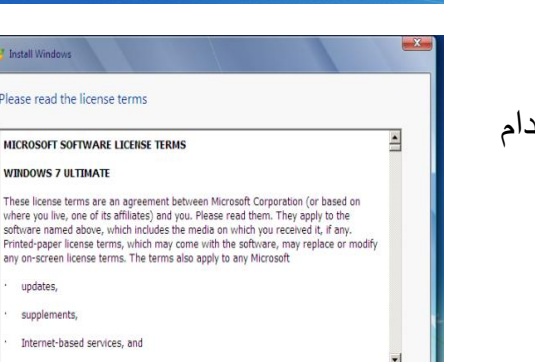

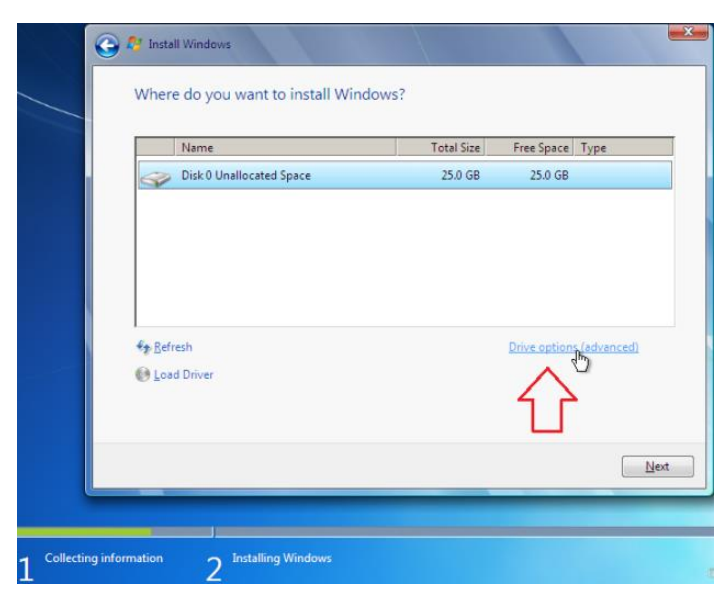

11 - االن نأتي الى خطوة تقسيم القرص disk Hardسنقوم بتقسيم القرص الى قرص واحد و بنفس الطريقة تستطيع التقسيم الى اكثر من قرص فقط راعي حجم القرص مالحظة التقسيم يكون بالـ ) Mega (byte

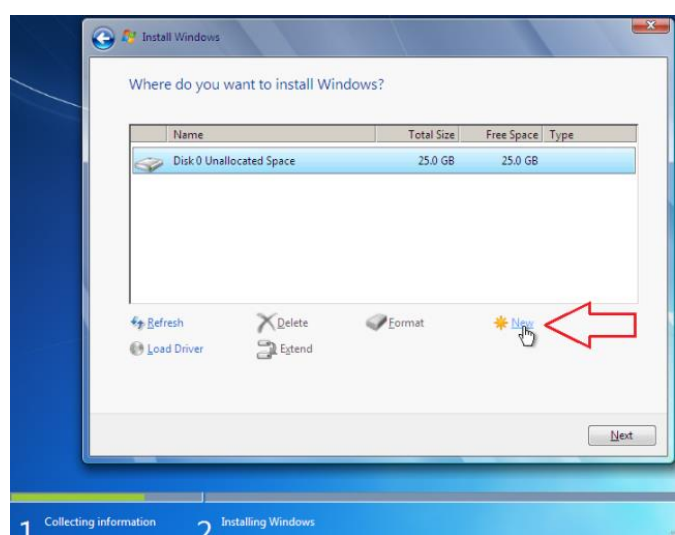

-12 ثم قم بالضغط على New مالحظة في هذه الطريقة قرص التخزين مهيئ وجاهز للتقسيم في حال كان هناك اقراص سابقة نقوم بتهيئة االقراص بالضغط على زر Format **تحذير** عند الضغط على زر "

Format " سيتم حذف جميع البيانات الموجودة على القرص

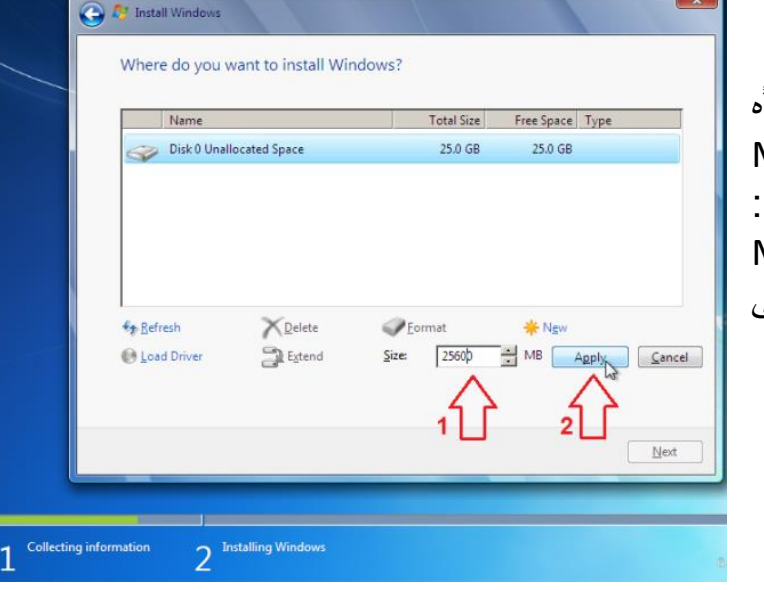

 -13 حدد حجم القرص الجديد الذي ستنشأه مع الاخذ بالاعتبار ان الحجم Mega byte وكل 1 جيجا بايت يساوي 1024 Mg مثال : Mega 25600 يساوي 1024 \* 25KB byte بعد االنتهاء من الحساب اضغط على زر Apply

-14 تظهر لك نافذه اضغط على زر ok

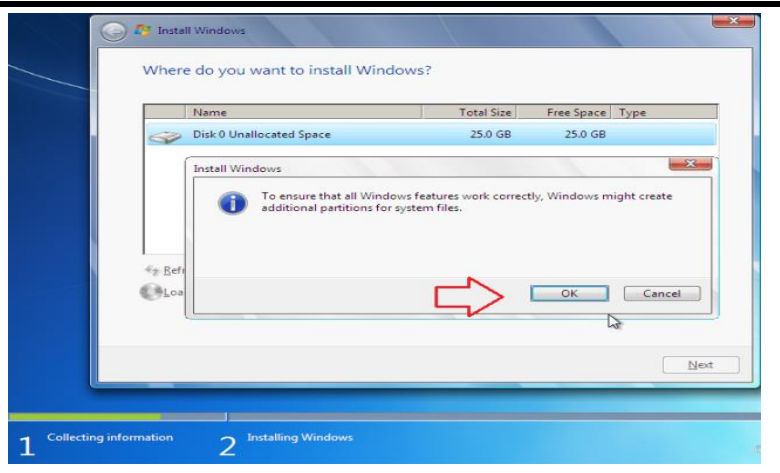

-15 الن اصبح لديك قرص بحجم 25 جيجا بايت تقريبا . نالحظ وجود قرص في االعلى بحجم 100 Mg التقم بعمل اي شيء له فهو قرص مخصص للنظام قم بالضغط على زر "Next"

مالحظة: لو اردت تقسيم مساحة 25 جيجا بايت مثال الى قرصين ستحتاج للقيام بنفس الخطوات السابقة و لكن تضع حجم القرص االول مثال : 10 GB و تكتب في الحقل : 10240 ثم "Apply"و تضغط مرة اخرى على زر New و تضع باقي المساحة للقرص الثاني و تكتب في الحقل : 15360 ثم" Apply " وهكذا لو اردت قرص ثالث و رابع ....

-16 انتظر عملية تثبيت النظام على جهازك هذه الخطوة قد تأخذ وقت كبير يتراوح بين ) -15 25 ( دقيقة و سيتم اعادة التشغيل تلقائيا اكثر من مرة

-17 يبدأ الويندوز بالخطوات االخيرة للتثبيت

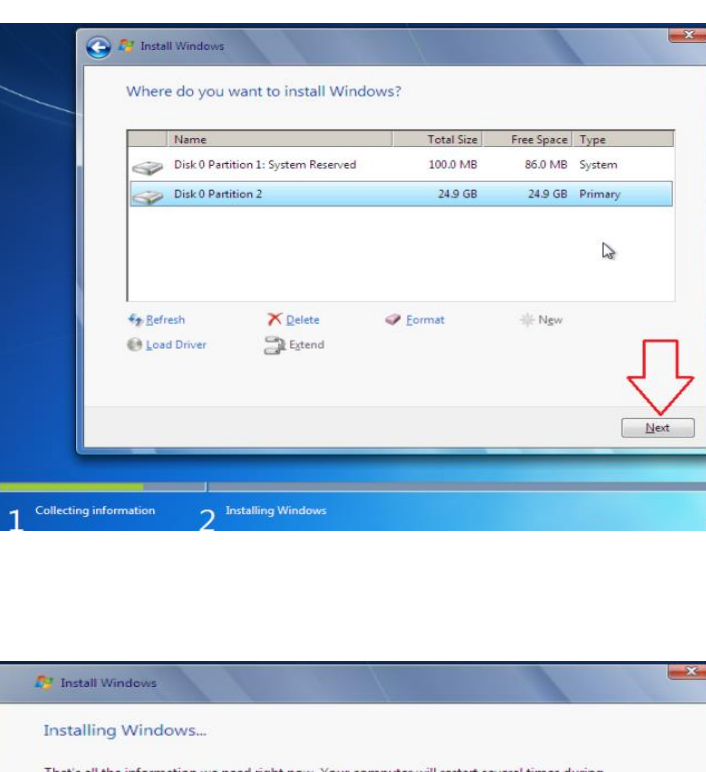

That's all the information we need right now. Your computer will restart several times during<br>installation. Conving Windows file Expanding Windows files (0%) ... stalling feature Installing reatures<br>
Completing installation  $\triangleright$ 2 Installing Wi

Setup is preparing your computer for first use

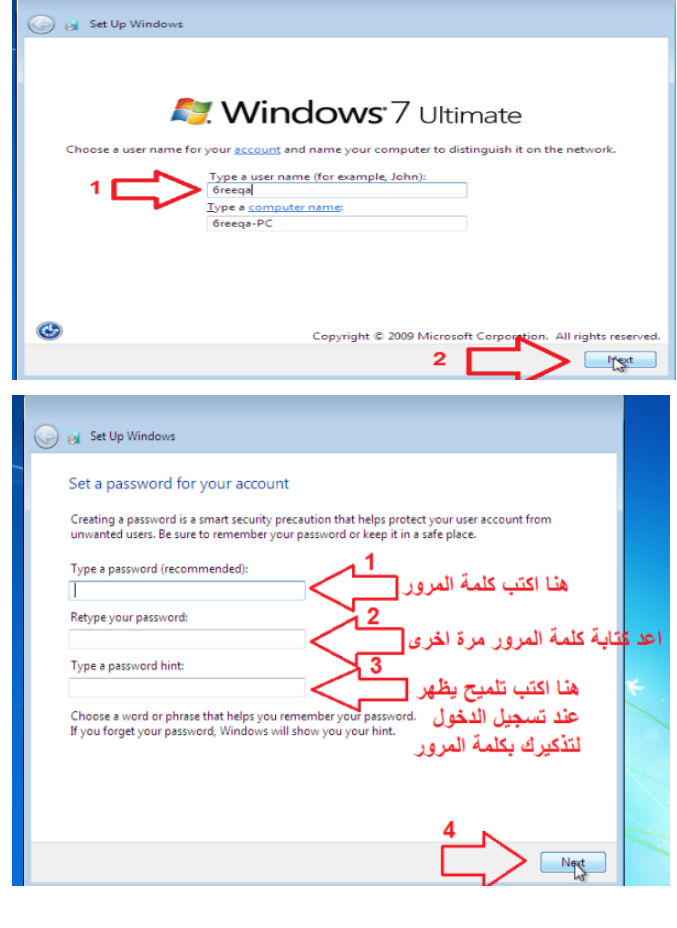

**O** & Set Up Windows Type your Windows product key .<br>You can find your Windows product key on a label included with the package that came with<br>your copy of Windows. The label might also be on your computer case. Activation pairs your product key with your computer. The product key looks similar to this: PRODUCT KEY: XXXXX-XXXXX-XXXXX-XXXXX-XXXXX (dashes will be added automatically) V Automatically activate Windows when I'm online What is activation? Read our privacy statement  $N_{\text{ext}}$ 

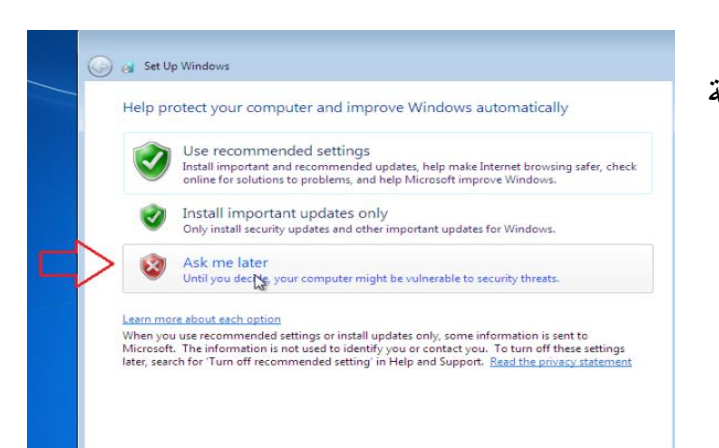

-18 ضع اسم للنظام ثم اضغط على " Next"

-19 ضع كلمة مرور للنظام ) يمكن ترك هذه الحقول فارغة اذا كنت ال تريد كلمة مرور ( ثم اضغط على " Next"

-20 هنا يطلب منك الرمز التسلسلي لتفعيل الويندوز اتركه فارغ واضغط على Next

-21 هنا يطلب منك اختيار الوضع من ناحية الحماية و التحديثات يمكن اختيار اي خيار منها و يفضل اختيار الخيار الثالث later me Ask

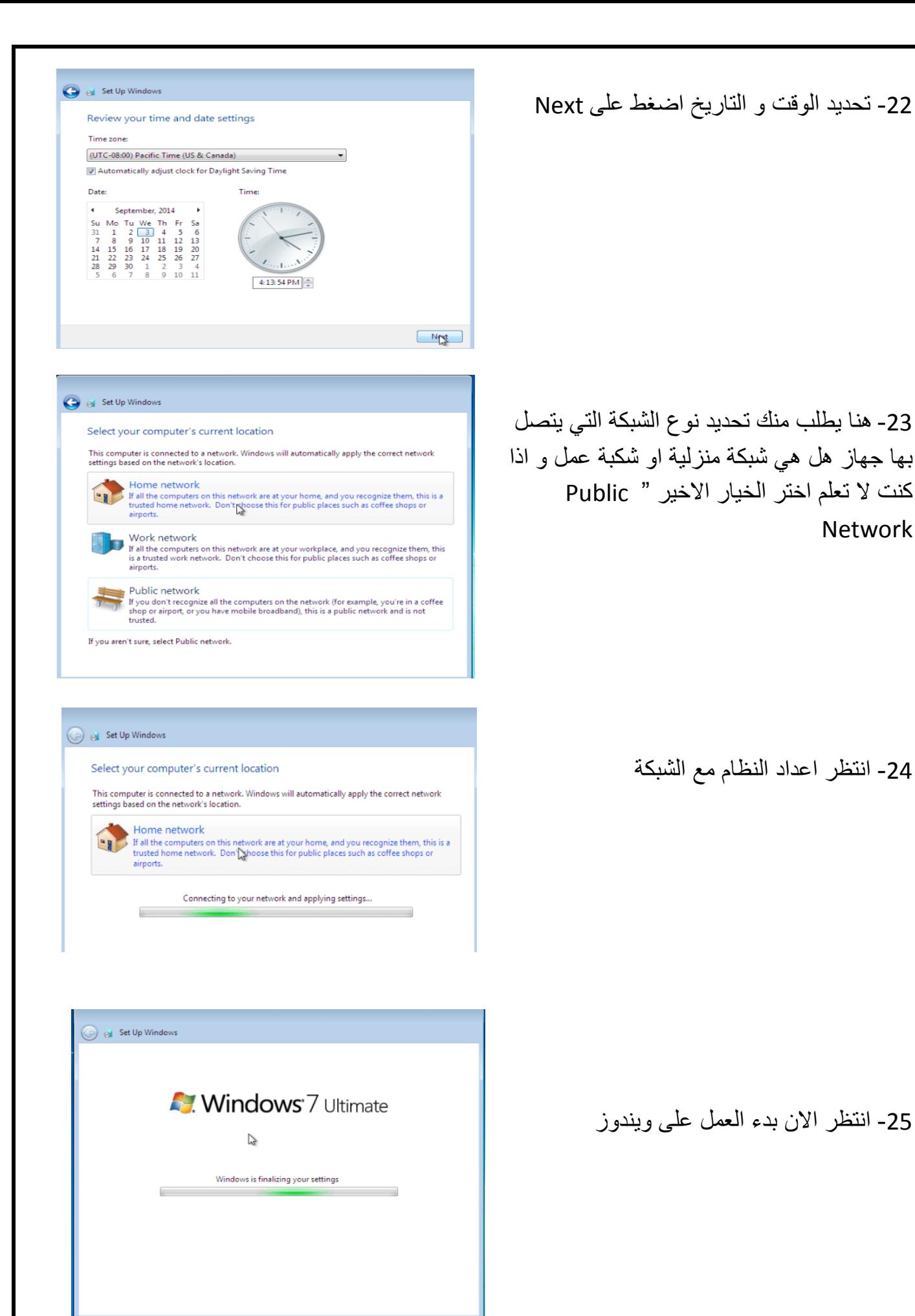

-26 يقوم االن بتسجيل الدخول الى ويندوز

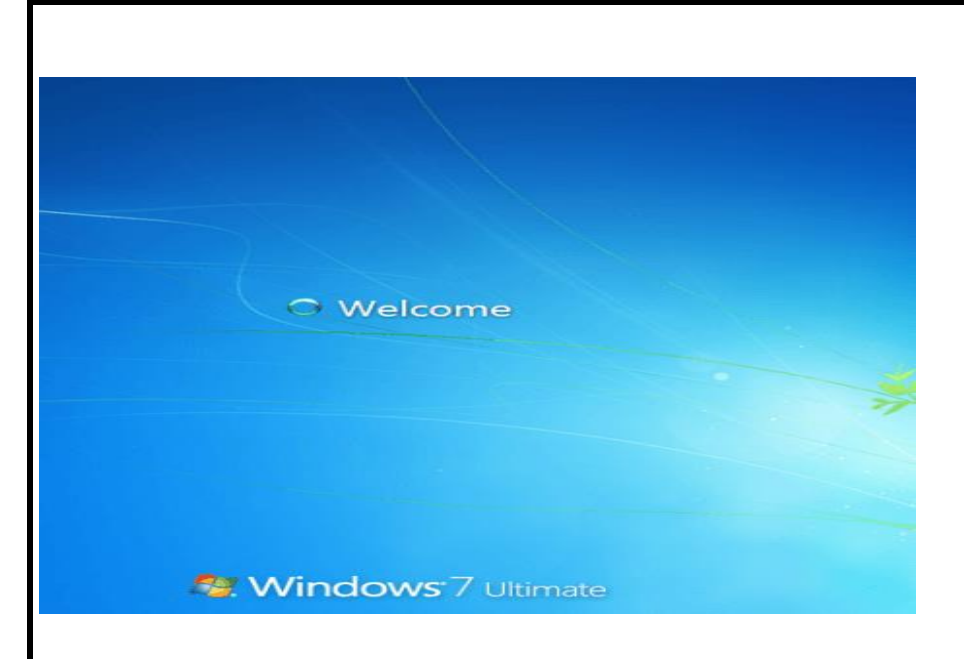

-27 االن تم عملية الفورمات و اصبح الجهاز جاهز

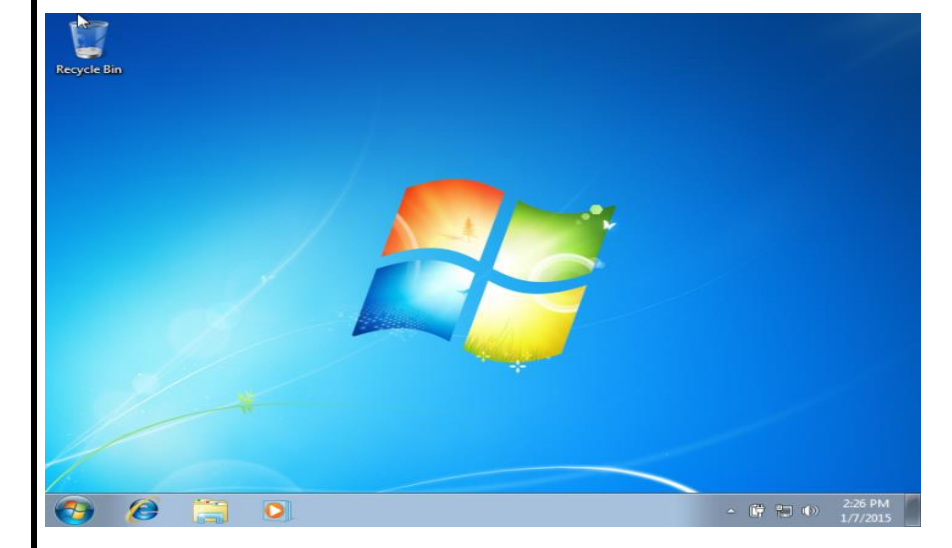

### **الصيانة المعدات Hardware Maintenance**

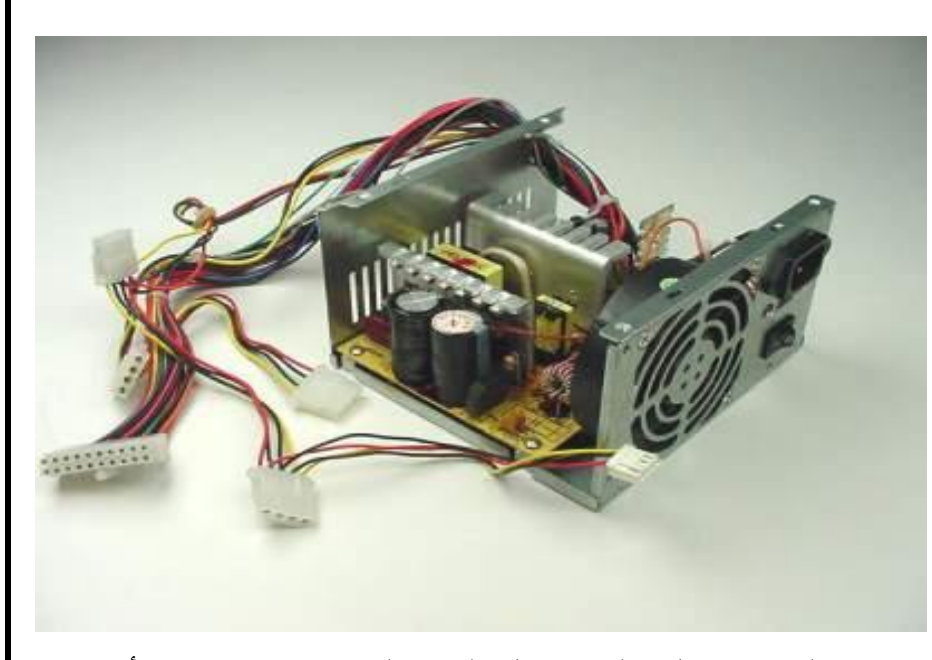

 **supply power -:** أن وحدة التغذية الكهربائية الموجودة في صندوق الحاسوب )CASE )تعد من أهم المكونات المادية للجهاز حيث أن عطلها يعني عدم تشغيل الحاسوب بالكامل. لذلك فانه من المفيد التعرف عليها. ومصدر القدرة ليس وحدة منطقيه يتعامل معها المعالج بشكل مباشر وال تدخل في عملياته المنطقية والحسابية بشكل مباشر مثل باقي القطع الموجودة داخل أو خارج الصندوق,

وإنما هي عبارة عن محول كهربائي متعدد الجهود يعمل على تحويل الجهد الكهربائي من 220 أو 110 فولت إلى مجموعه من الجهود ذات القيم المختلفة التي يحتاجها الحاسوب ومكوناته المادية لتعمل بشكل سليم. و تشبه الشكل العام التالي -:

البرتقالي =+3.3 فولت -: لتغذية أجهزة[SATA](http://ar.wikipedia.org/w/index.php?title=SATA&action=edit&redlink=1) [مثل](http://ar.wikipedia.org/w/index.php?title=SATA&action=edit&redlink=1) تغذية القرص الصلب نوع.SATA

األصفر= 12+ فولت -: يستخدم لتغذية المحركات والمراوح.

األزرق= 12- فولت -: يستخدم لتغذية الدوائر المتكاملة.

األحمر= 5+ فولت -: يستخدم لتغذية الدوائر التكاملة.

األبيض= 5- فولت -:

الأسود= خط تأريض (ارضي) لا يحمل جهد كهربائي جهد صفر .

الأخضر= power on أي انه عند وصله مع الأرضي الأسود فان وحدة التغذية تعمل وتبدأ بتزويد الطاقة وهذا الذي يحدث عند الضغط على مفتاح التشغيل لكي نجعل الحاسوب يعمل ويمكن اختبار مصدر القدرة خارج الجهاز بتوصيل الطرف األخضر بالطرف األسود فتبدأ المروحة بالدوران.

الرمادي= line power Good أي هو المسؤول عن إيقاف عمل وحده التغذية وفصل الطاقة عن الحاسوب إذا حصل خلل أدى إلى شورت(دائرة قصر Short circuit).

البنفسجي = 5+ VBs فولت في وضع االستعداد نالحظ عمله في األجهزة الحديثة حيث نالحظ أن الماوس من نوع الليزر ولوحة المفاتيح تبقى مضاءة وانه عند تحريك الماوس أو ضغط أي مفتاح على لوحة المفاتيح فأن الجهاز يعمل. البني= 3.3+ فولت لالستشعار sensing remote مثل أن يعمل الحاسوب عندما يتلقى اشاره من بطاقة الشبكة أو المودمPower .

**اسباب أعطال وحده التغذية الكهربائية** -1 الحمل الزائد عليها. -2 ارتفاع الحرارة داخلها ويمكن أن يكون بسبب أن المروحة غير قادرة على األداء لسوء نوعيتها. -3 العمر الطويل للقطع الذي يؤدي إلى استهالك مكوناتها الداخلية لذلك ينصح باستبدالها بشكل دوري مره واحده في العام. -4 تغير الجهد الكهربائي الواصل إليها من المصدر بشكل مفاجئ.

### **ذاكره الكمبيوتر Memory Computer**

هي الوسيط الذي يقوم بتخزين البيانات والتطبيقات في جهاز الحاسب اآللي. والحاسب بدون ذاكرة ال يستطيع تشغيل أي برنامج، كما أنه لا يستطيع أيضاً التعامل مع نظام التشغيل.

**انواع الذواكر** 

- **)RAM( Random Access Memory** -1
	- **)ROM) Read Only Memory** -2
		- **Cache Memory** -3
		- **virtual Memory** -4

### **-1 ما هو RAM و كيف تعمل ؟**

عبارة عن دائرة متكاملة مكونة من ماليين الترانزستورات و المكثفات ، الترانزستور و المكثف يكونان معا خلية الذاكرة و التي تشكل بت bit واحد من البيانات و البت هو أصغر وحدة ذاكرة و كل 8 بت تشكل بايت Byte و هو ما يخزن فيه قيمة أي رمز أو رقم، المكثف يحتفظ بقيمة البت من المعلومات و يكون المحتوى إما صفر أو واحد ، أما الترانزستور فيعمل

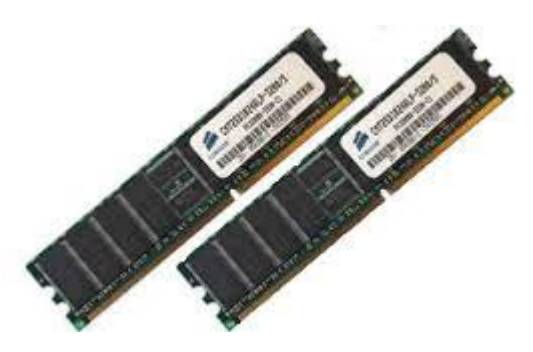

كمفتاح للتحكم فإما يقرأ حالة المكثف أو يقوم بتغييرها . المكثف يعمل كحافظة لإللكترونات ، فلحفظ قيمة واحد في خلية الذاكرة فيجب ملئ هذه الحافظة بالإلكترونات و لحفظ قيمة صفر يجب إفراغ هذه الحافظة من اإللكترونات

**أنواع ذاكرة الوصول العشوائي**

هناك نوعان رئيسيان من الذاكرة RAM هما : ذاكرة الوصول العشوائي الساكنة RAM S ذاكرة الوصول العشوائي الديناميكية RAM D

و هناك أكثر من نوع من ذاكرة الوصول العشوائي، وأسعارها تتفاوت باختالف هذه األنواع.

SDR-RAM أو SD-RAM األول النوع -1

هي اختصار للجملة Memory Access Random Rate Data Single والتي تعني ذاكرة الوصول العشوائي الديناميكية المتزامنة ذات النقل الأحادي. هذا النوع يقوم بنقل البيانات بسرعة مقبولة نوعاً ما، لكنه في المقابل يستهلك قدراً كبيراً من الطاقة مقارنة بالأنواع الأخرى لأنه يقوم بنقل بت مرة واحدة عند ارتفاع النبضة ثم يعود ليرفع بتاً آخراً بارتفاع النبضة . وهكذا وكلما زادت الوحدات أدى ذلك إلى زيادة سرعة المعالجة. وسرعة نقل البيانات فيها إما أن تكون 100 أو 133 ميجا هرتز.

DD-SDRAM أو DD-RAM الثاني النوع -2

هناك خالف على تسميتها، فالبعض يقول أنها اختصار للجملة Synchronous Rate Data Dual Access Random Dynamic أي ذاكرة الوصول العشوائي الديناميكية المتزامنة ذات النقل الثنائي، بينما هناك من يقول أنها تعني Double Data Rate-Synchronous DRAM أي ذاكرة الوصول العشوائي الديناميكية المتزامنة ذات النقل المضاعف أو المزدوج، وكالهما يؤدي لنفس المعنى، هذا النوع يؤدي ضعف أداء النوع الأول، فهي تعطي 2 بت في الثانية الواحدة بمعنى أنها تنقل بتأ لدى ارتفاع النبضة وآخراً عند انخفاضها. ويتميز هذا النوع عن سابقه بأن لديه حزم مضاعفة ، وهذا يمكنه من نقل كمية مضاعفة من المعلومات في الثانية بالمقارنة ب Ram-SD. كما أنه يستخدم قدرا أقل من الطاقة.

-3 النوع الثالث RAM-RD

هي اختصار للجملة Memory Access Random Dynamic Rambus وتعني الخطوط الديناميكية لذاكرة الوصول العشوائي، وهذه الذاكرة تمتاز بسرعة مذهلة وأسعارها باهظة، ويرتكز عملها على أساس توزيع نقل البيانات ما بين الذاكرة والمعالج على أكثر من قناة. عن طريق تصغير حجم الناقل الأمامي من 32 بت (المستخدمة في الأنواع الأخرى) إلى 16 بت ومن ثم توزيع الحركة على أكثر من قناة تعمل بشكل خطوط متوازية (وهذا سبب تسميتها بالخطوط)، وتعطي سرعات تردد عالية جداًَت تصل إلى 800 ميجاهرتز. وهذا النوع لا يعمل إلا مع معالجات 4 Pentium كما أنها تتطلب أنواعاً مخصصة من اللوحات الأم مثل إنتل 850. وتم التخلي عنها بسرعة بسبب إثبات ذاكرة DDR والجيل الجديد 2 DDR انهما يمكنهما إعطاء نتائج منافسة جدا وحتى متفوقة بتكلفة اقل

## **(ROM Read Only Memory). فقط القراءة ذاكرة** -2

هي للقراءة فقط ال تتغير البيانات فيها وال تمحى عند إطفاء الجهاز ويوجد منها عدة أنواع

- 1- Erasable Programmable Read-Only Memory (EPROM)ـ
- 2- programmable read-only memory (PROM)
- 3- Electrically Erasable Programmable Read-Only Memory (EEPROM)

-3 ا**لذاكرة المخبأة Cache** هي ذاكرة مخصصة للتخزين المؤقت بين المعالج والذاكرة الرئيسية تساهم بتسريع عمل البرامج وتحسن أداء المعالج، فالمعالج يعمل بأربعة أضعاف سرعة الذاكرة الرئيسية أو أكثر، فال يستطيع أن يضخ البيانات بشكل مستمر، فيضخها للذاكرة المخبأة (cache (التي تعمل كمخزن مؤقت. هذا يعني أن البيانات المخزنة في ذاكرة الكاش تمحى بمجرد فصل التيار الكهربائي عن الحاسب.

-4 **Memory virtual** هي ذاكرة غير حقيقية وتستخدم للتغلب على عدم كفاية الذاكرة لتشغيل عدة تطبيقات في وقت واحد، وهي في الواقع جزء معين من القرص الصلب يتم اقتطاعه الستخدامه كذاكرة تخيلية

### **االعطال RAM**

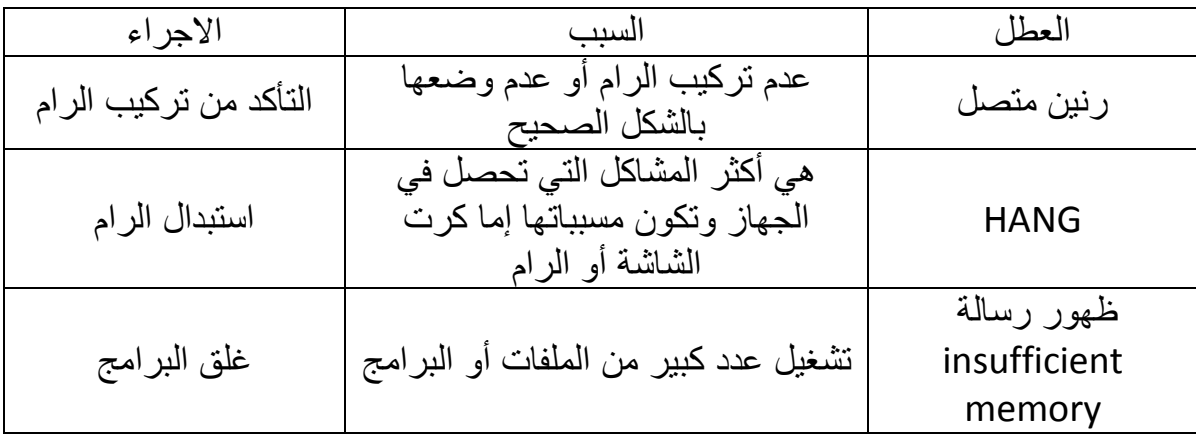

# ما هو الـ Unit Processing Central

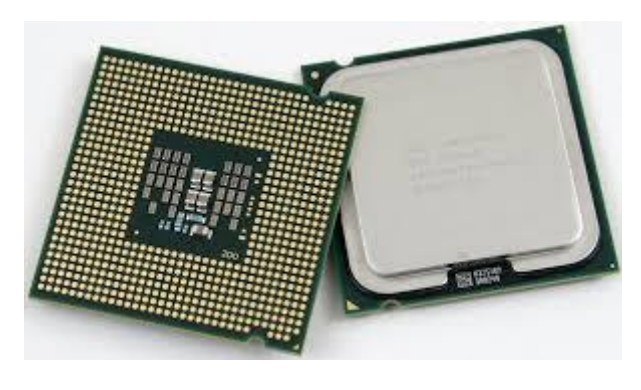

المعالج نستطيع أن نعتبره العقل المدبر للحاسب اآللي ، ففيه تنفذ العمليات الرئيسة التي ينفذها الحاسب اآللي هي العمليات المنطقية والحسابية ، ويسمى المعالج اختصارا CPU وهي اختصار لكلمات Processing Central Unit أي وحدة المعالجة المركزية ، وإذا أتينا للبحث بالمكونات الرئيسية للمعالج الحديث فإن أهم أجزائه على اإلطالق هي التالية:

- -1 حدة التحكم Unit Control -: هي وحدة التحكم في المعالج ومن هذا نفهم أنها الجزء األهم فيه فهي تقوم بتوجيه وحدة الحساب والمنطق والمسجالت لما تعمل وكيف تعمل وفي أي وقت تعمل
- -2 وحدة الحساب والمنطق ويرمز لها بالرمز ALU -: هو اختصار لكلمات **logical Arithmetic unit** وظيفتها العمليات الحسابية كالجمع والطرح والضرب والقسمة والعمليات المنطقية وحدة حساب النقطة العائمة ويقصد بالنقطة العائمة الكسور Unit Point Floating (FPU
- -3 المسجالت Registers -: عبارة عن مسجالت لتخزين البيانات المستخدمة في وحدة الحساب والمنطق إلتمام المهام المطلوبة من قبل وحدة التحكم. وفي السابق كان شكل المعالج أول ما بدء كالشريحة توضع بشكل أفقي على اللوحة األم في المكبس Socket ثم بظهور معالجات بنتيوم 2 تطور شكل المعالج إلى شكل البطاقة التي توضع بشك لعمودي على اللوحة األم ويسمى الموضع الذي يوضع فيه بالشق Slot ثم عاد المعالج مرة أخرى إلى الشكل القديم .Socket وتقاس سرعة المعالج بالهيرتز ، فإذا قيل لنا أن معالج مثل بنتيوم 3 يعمل بتردد 900 ميجاهرتز فهذا يعني أن المعالج ينفذ 900 مليون هيرتز في الثانية ، و الهيرتز كما نعرف هي الدورة التي من الممكن أن ينفذ فيها المعالج شيئا من مهامه ، والجيجاهيرتز يساوي 1000 ميجاهيرتز ، ولا يدل هذا الرقم بأي حال من الأحوال على الأداء بين المعالجات المختلفة ، ونقصد بالأداء سرعة إنجاز المهمات ، فلو افترضنا أن لدينا معالجان من نفس النوعية ، ولنفترض السيليرون مثال ،فإن أداء سيليرون يعمل بتردد 700 ميجاهيرتز أكبر من أداء سيليرون بتردد500 ميجاهيرتز ، ولكن لو أتينا بمعالجين من صنفين مختلفين ، ولنفترض معالج بنتيوم 3وسيليرون وكالهما بتردد 700 فإن بتنيوم 3 يعطي أداء أعلى من أداء سيليرون من نفس السرعة ، وسنجد أن بنتيوم 3 يؤدي مهاما أكبر في نفس المدة على الرغم من أن التردد في كلا المعالجين واحد وذلك لاختلافات أخرى في المعالج.

# **Cache Levels Intel مستويات الذاكرة المخبأة في المعالج نوع Intel**

L1 Cache -1

الذاكرة المخبئة من المستوى األول ، وهي مقسمة على قسمين ، قسم للقراءة فقط وقسم يقبل الكتابة عليه وكلما زادت هذه الذاكرة كلما زاد ذلك من أداء المعالج.

L2 Cache - 2

الذاكرة المخبئة من المستوى الثاني ، وظيفة هذه الذاكرة تكمن في كونها ذاكرة مؤقتة سريعة جدا بحيث تعمل على تسريع تدفق التعليمات إلى المعالج عبر الذاكرة.

BSB - 3

Backside Bus ناقل الجانب الخلفي وهو ناقل التعليمات ما بين المعالج والذاكرة المخبئة من المستوى الثاني

 $FSB - 4$ 

Front side Bus ناقل الجانب الأمامي وهو ناقل التعليمات ما بين المعالج والذاكرة الرئيسية.

**ما الذي يحدد أداء المعالج**؟

هناك الكثير من الأشياء التي تحدد قدرة المعالج على تنفيذ المهام بسر عة أكبر ، ولكننا سنعين أهم هذه العوامل وهي التالية -:

-1 تردد المعالج :وقد سبق أن قلنا أنه ال يشترط أن يعني ذلك أن المعالج ذي التردد األعلى يعطي أداء أكبر ، ولكن يكون هذا على شرط أن المعالج من نفس النوعية وبنفس المواصفات الفنية فإذا أتينا بمعالج آخر له نفس المواصفات ولكنه يزيد عنه في التردد فإن هذا يعني أنه أفضل أداء.

-2 تردد الناقل األمامي : كلما زاد تردد الناقل األمامي FSB كلما أدى ذلك إلى مزيد من البيانات التي تنتقل من المعالج إلى الذاكرة الرئيسية العشوائية) فناقل 133 يقتضي نصف الوقت الذي يقتضيه ناقل 66 مع نفس الكمية من المعلومات ، ولذلك لو أتينا بمعالجين من نفس الصنف ومتشابهة في المواصفات وبتردد 800 على سبيل المثال ، بحيث يكون أحدهما بتردد ناقل 100 والثاني بتردد ناقل 133 فإن ذلك يعني إن المعالج الثاني يعطي أداء أكبر.

-3 الذاكرة المخبئة : - سواء كانت ذاكرة المستوى األول أو المستوى الثاني ، فإن زيادتها يعني زيادة أداء المعالج ، وهذا يفسر الفرق الشاسع بين معالج سيليرون الذي يعمل بذاكرة مخبئة من المستوى الثاني بحجم 128 كيلوبايت ومعالج بنتيوم 3 الذي يعمل بذاكرة مخبئة من المستوى الثاني بحجم . 256KB

-4 سرعة تردد الذاكرة المخبئة من المستوى الثاني : - في الماضي كانت الذاكرة المخبئة من المستوى الثاني تعمل بنصف أو ربع أو ثلث تردد المعالج ، وأما معالجات في هذا الوقت أنها تعمل بذاكرة مخبئة من المستوى الثاني ترددها يساوي تردد المعالج بالضبط ، والعجيب أن معالجات بنتيوم 3 بذاكرة مخبئة 256 كيلوبايت وتردد مساوي لتردد المعالج تقدم أداء أعلى مقارنة بمعالجات بنتيوم 3 التي تحتوي على ذاكرة مخبئة بحجم 512 كيلوبايت و سرعتها تساوي نصف سرعة المعالج وكان هذا في المعالجات القديمة أما اآلن فالمعالجات الحديثة من بنتيوم3 والتي تعمل بذاكرة مخبئة بحجم512 كيلوبايت فهي أسرع بكثير من تلك المحتوية على ذاكرة مخبئة 256 كيلوبايت

-5 حجم الترانزستورات -: ويقصد بها الحجم الذي صنعت وفق ماليين الترانزستور الموجودة في المعالج ، تقاس بالماكيرون ، وحاليا أشهر هذه األحجام هي 0.18 ماكرون و 0.15 ماكرون و 0.13 ماكرون ، وكلما صغر حجم هذه الترانزستورات كلما ساهم ذلك في سرعة عملية الفتح واإلغالق لهذه الترانزستورات ،مما يعني أداء أكبر ، كذلك استهالكا أقل للطاقة وانبعاثا حراريا أقل.

| ملاحظات                                                    | الحل                                                                   | السبب                                                                               | العطل:                                             |
|------------------------------------------------------------|------------------------------------------------------------------------|-------------------------------------------------------------------------------------|----------------------------------------------------|
|                                                            | فك البطارية<br>وإعادة تركيبها                                          | عدم تعريف المعالج                                                                   | الحاسب لا يعمل<br>بصورة سليمة بعد<br>تتغير المعالج |
|                                                            | استبدال المعالج                                                        | عطل في المعالج                                                                      | سماع أصوت<br>غريبة بعد تركيب<br>المعالج            |
| عند وضع المعجون<br>على المعالج يجب<br>تقدير كمية المعجون . | أولأ نقوم بفحص<br>المروحة أنها تعمل<br>بشكل جيد , التأكد<br>من المعجون | ارتفاع درجة حرارة<br>المعالج, وذلك نتيجة جفاف<br>المعجون أو عطل في<br>مروحة التبريد | انطفاء الجهاز فجأة                                 |

 **اعطال المعالج**

# BIOS basic input output system

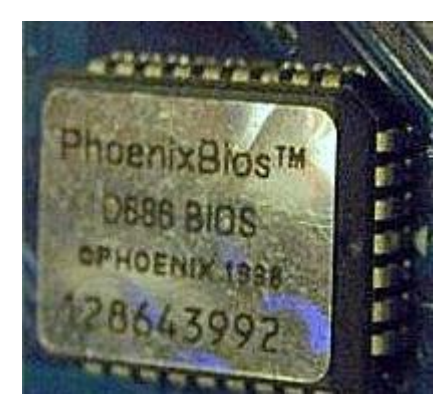

نظام اإلدخال واإلخراج األساسي. والهدف الرئيسي من BIOS هو البدء بعملية اقالع الحاسوب والتحضير الالزم لتنزيل نظام التشغيل في ذاكرة الحاسوب. BIOS ككل أجزاء الكمبيوتر مكون من شقين أحدهما ثابت من النوع صلب غير قابل للتعديل ويكون مخزنا على) ROM (أما اآلخر فهو الـ CMOS ويمكن تعديله بمعرفة المستخدم لتغيير إعدادات بدء الجهاز **إعداد المكونات المادية للعمل و اختبارها و هذا ما يطلق عليه** . **POST**

- -1 تحميل نظام التشغيل.
- -2 ادارة و تشغيل المكونات المادية للجهاز.
- -3 يساعد نظام التشغيل و البرامج االخرى على تشغيل مكونات الجهاز من خالل تعامل نظام التشغيل و البرامج مع االوامر الموجودة بداخلة.

#### **اوال كيفييه الدخول الى BIOS**

عند التشغيل الجهاز يجب الضغط على زر Delete او 2F( **حسب نوع bord Mather**) من لوحة المفاتيح حتى تظهر لك شاشة االعداد الخاصة BIOS وغالبا ما تكون اما نظام Award ذو الخلفية الزرقاء او يكون Phoenix ذو الخلفية الرمادية و يمكن التحكم و التنقل بين اعدادات BIOS بمفاتيح لوحة المفاتيح فقط بالخصوص ازرار االسهم للتنقل بين الخيارات و زر Enter لتأكيد االعدادات قبل الدخول إلى القوائم واالعدادات، يجب أن نتكلم عن بعض المصطلحات التي سنجدها BIOS . هذه المصطلحات تستخدم لتشغيل أو إطفاء المميزات واالعدادات. المصطلحات ستكون كالتالي-:

- 1On-Enable : وهي لتفعيل أو تشغيل الميزة أو اإلعداد
	- Off-Disable : هي لتعطيل أو إطفاء الميزة أو اإلعداد
- Auto : وهى لجعل اللوحة األم تتعرف على الـ W.H أو الميزة بشكل آلي
- Enter Press : وهى تعنى وجود قائمة إضافية ويمكن الدخول إليها بالضغط على زر Enter بلوحة المفاتيح.
- IRQ : هي اختصار لجملة Request Interrupt وهى تعنى طلب مقاطعة. إذا أراد أي من القطعة الموصل بالجهاز أن يجذب انتباه نظام التشغيل، فانه سيرسل له طلب مقاطعة، هذا الطلب سينبه نظام التشغيل إلى أن هذا الـ W.H يحتاج لبعض المصادر أو يحتاج من نظام التشغيل أن يعمل له شيئا. يوجد هناك عدد محدود من العناوين الخاصة بطلب المقاطعة. لذا نجد ببعض األحيان أكثر من قطعة من الـ W.H تشترك باستخدام عنوان واحد. هنا، سيؤدى هذا الأمر إلى حدوث تعارض بين قطعتي. لحل هذا التعارض يجب تخصيص عنوان مختلف لكل قطعة .

**إذا كان الجهاز يعطي صفارة قصيرة Beep عند تشغيله -:**

فإن ذلك يكون مؤشرا إلى أن شريحة الـ BIOS الموجودة على اللوحة األم سليمة كذلك فإن إصدار الجهاز ألي صفارة أخرى بسبب وجود عطل عادة ما يكون أيضا مؤشرا إلى أن شريحة الـ BIOS سليمة.

> شريحة الـ BIOS عادة ما تكون في صورة دائرة متكاملة IC من نوع DIP و لها 32 طرف ومثبتة Socket على مخصص لها  $IC$

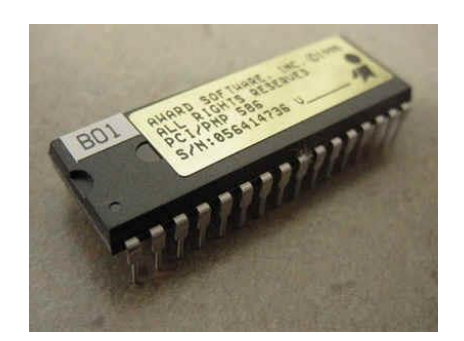

- تتميزز شزريحة ال BIOS بوجزود ملصزق sticker ورقزي أو فضزي أو ذهبزي مكتزوب عليهزا اسزم الشزركة المصزنعة للزـ BIOS مثزل (Phoenix و AMI , Award وغيرهزا ( ورقزم إصدار الـ BIOS المخزنة في الشريحة.
- بعززض شززرائح ال BIOS تكززون مززن نززوع PLCC وتتميززز بأنهززا تكززون مربعززة الشززكل وتكون أطرافهـا موزعــة علــي جوانبهـا الأربعــة. وهـذا النـوع مـن شـرائح ال BIOS يثبـت أحيانزا فزي . Socketمخصزص لهزا Socket IC وأحيانزا تكزون مثبتزة باللحزام مباشزرة علزى اللوحة الأم.
- لإعـادة برمجــة شـريحة ال BIOS يلــزم فكهـا مــن اللوحــة الأم، واسـتخدام جهــاز برمجــة يعرف باسم.Programmer EEPROM
- قبل الشروع في فك شريحة الــ BIOS من اللوحـة الأم يجب التأكد من أنهـا مثبتـة علـى اللوحة الأم في . Socket مخصص لها وليست ملحومة على اللوحة الأم
- يوجززد دليززل notch فززي أحززد أطززراف شززريحة الززـ BIOS وفائززدة تحديززد اتجززاه تركيززب الشريحة على اللوحــة الأم فــى Socket المخصصــة لهــا. ويــتم ذلـك بتركيــب الشــريحة في Socket بحيــث يتطـــابق الـــدليل الموجـــود فـــي الشـــريحة مـــع الـــدليل الموجـــود فـــي Socket
	- عند فك شريحة الـ BIOS من اللوحة األم يجب أن يتم ذلك بدون ثني أطراف الشريحة.

# **االعطال المرتبطة بشريحة ال BIOS : -**

الضبط الخاطئ للـ jumpers الخاصة بال BIOS قد يؤدي في بعض األحيان إلى مسح محتويات الشريحة (ويحدث ذلك في معظم الأحيان أثناء تحديث الـ BIOS . ويمكن التأكد من حدوث ذلك من عدمه باستبدال شريحة الـ BIOS المشتبه بها بأخرى سليمة من نفس النوع ثم إعادة تشغل اللوحة األم.

# **القرص الصلب )Disk Hard)**

الجزء الأساسي من بنية الحاسوب والمسؤول عن التخزين الطويل الأمد للبيانات حتى في حالة انقطاع التيار الكهربائي عن الجهاز فهو يقوم بقراءة وتسجيل البيانات بطريقه إلكترونية حيث بإمكانه تخزين كمية كبيرة من البيانات والمعلومات باإلضافة إلى إمكانية قراءة المعلومات و البيانات بصورة اسرع بكثير من أجهزة تخزين البيانات األخرى مثل ROM-CD و drives Tap وغيرها من الوسائل التخزينية الأخرى كما أن الغالبية العظمى من المساحة التخزينية تستخدم لحفظ البرامج و تخزينها مثل أنظمة التشغيل المختلفة والبرمجيات المتنوعة والملفات الشخصية..

البنية الرئيسية للقرص الصلب : يتكون القرص الصلب أو الهارد ديسك -Disk Hard- من أربع أجزاء رئيسية : 1- الأقراص الدائرية 2- محور دوران 3- رؤوس القراءة/الكتابة 4- مجموعة من الدوائر الإلكتر ونبة

- -1 األطباق الدائرية Platters : ( هي مجموعة من األقراص المتصلبة الدائرية الشكل مصنوعة من المعدن أو البالستيك ووجهي كل قرص مغطى بطبقة من أوكسيد الحديد أو أي مادة أخرى قابلة للمغنطة وكل األقراص مثبتة من مركزها على محور دوران يعمل على تدوير كل الأقراص بنفس السرعة.
- -2 رؤوس القراءة / الكتابة heads write/Read : تثبت رؤوس القراءة/الكتابة على ذراع أفقي يمتد على كل من السطحين العلوي والسفلي لكل واحدة من الأقراص الدائرية والذراع الأفقي يتحرك ذهابأ وإياباً بين مركز الأقراص وحافتها الخارجية وبسرعة كبيرة وهذه الحركة مع حركة دوران الأقراص الدائرية تسمح لرؤوس القراءة/الكتابة بالوصول إلى أي نقطة على سطح الأقر اص
	- **-3 الدوائر اإللكترونية circles Electronic :**

تترجم الدوائر الإلكترونية الأوامر الصادرة عن الكمبيوتر ثم تقوم على ضوء تلك الأوامر بتحريك رؤوس القراءة/الكتابة إلى مكان معين على الأقراص مما يسمح لرؤوس القراءة/الكتابة بقراءة أو كتابة البيانات المطلوبة.

#### **ما المقصود بتهيئة القرص الصلب ؟**

أي ان الكمبيوتر يجب أن يكون قادراً على الوصول إلى البيانات المطلوبة وبشكل عام حتى الأقراص الصغيرة الحجم يمكنها تخزين الملايين والملايين من البتات (Bits) ، إذاً فكيف يعرف الحاسوب أين يبحث عن المعلومات المطلوبة...؟

يتم تنظيم القرص الصلب من خالل تمييزه ألقسام منفصلة وهذا يسمح وبكل سهولة للكمبيوتر بإيجاد أي سلسلة من Bytes المخزنة والمصطلح الرئيسي لتنظيم القرص الصلب يعرف بالتهيئة

)Formatting )وتعد عملية التهيئة القرص الصلب حتى يمكن كتابة الملفات على األقراص مع إمكانية استرجاع الملفات المطلوبة فيما بعد وبسرعة كبيرة ويجب أن تتم عملية التهيئة للقرص الصلب بطريقتين : التهيئة الفيزيائية والتهيئة المنطقية.

### **التهيئة الفيزيائية Formatting Physical :**

يجب القيام بعملية التهيئة الفيزيائية قبل التهيئة المنطقية للقرص الصلب والتهيئة الفيزيائية للقرص الصلب )تسمى كذلك بالتهيئة المنخفضة المستوى( )Format Level Low )تتم عادة هذه التهيئة للقرص بعد صناعته مباشرة من قبل الشركة (المنتجة للقرص الصلب تقسم عملية التهيئة الفيزيائية للأقراص الدائرية للقرص الصلب إلى العناصر الفيزيائية الرئيسية :-

المسارات (Paths) والأسطوانات (Cylinders) وأيضاً القطاعات (Sectors) هذه العناصر توضح الطريقة التي تخزن بها البيانات وتسترجع فيزيائيًا من القرص.

#### **التهيئة المنطقية Formatting Logical :**

بعد القيام بعملية التهيئة الفيزيائية للقرص الصلب يجب القيام بعملية التهيئة المنطقية له حيث تضع التهيئة المنطقية نظام ملفات للقرص الصلب مما يسمح لنظام التشغيل ( ,OS/2, GNU/Linux Windows )باستعمال المساحة المتوفرة على القرص الصلب لتخزين واسترجاع الملفات. إن أنظمة التشغيل المختلفة تستخدم أنظمة ملفات مختلفة لذلك فنوع التهيئة المنطقية التي نريد استخدامها يتوقف على نوع نظام التشغيل الذي نريد تنصيبه على الجهاز.

إن تهيئة القرص الصلب بالكامل بنوع واحد من نظام الملفات يحد من عدد أنظمة التشغيل التي يمكن تركيبها على القرص الصلب. قبل القيام بعملية التهيئة المنطقية للقرص الصلب يمكن تقسيم القرص الصلب إلى عدة أقسام كل قسم يمكن تهيئته بنظام ملفات مختلف مما يسمح بتركيب عدة أنظمة تشغيل على نفس القرص الصلب وكذلك فإن عملية تقسيم القرص الصلب إلى عدة أقسام )Partitions )تسمح باستغالل أكثر كفاءة لمساحة القرص الصلب.

### **فهم األقسام Partitions Understanding :**

بعد إتمام عملية التهيئة الفيزيائية للقرص يمكن تقسيمه إلى عدة أجزاء منفصلة أو أقسام وظائف أو مهام كل قسم تعامل كوحدة واحدة منفصلة ومع إمكانية إجراء تهيئة منطقية ألي منها بنوع مختلف من أنظمة الملفات. بعد القيام بعملية التهيئة المنطقية للقرص أو القسم يشار إلى ذلك القسم باسم كجزء من عملية التهيئة أنت تسأل لتعطي اسماً للقسم (Volume Label) الذي أجريت له التهيئة وهذا الاسم يساعد على تحديد القسم بسهولة.

األقراص الصلبة يتم استخدامها كقسم واحد كبير مما يؤدي لعدم االستفادة القصوى من مساحة القرص أو المصادر التي يوفرها ولذلك نلجأ إلى تقسيم القرص الصلب إلى عدة أقسام فعند استخدام عدة أقسام بدال من قسم واحد كبير نوفر الميزات التالية -: -1 إمكانية تنصيب)تركيب( أكثر من نظام تشغيل على نفس القرص الصلب.

2- الاستخدام الأمثل للمساحة المتوفرة على القرص الصلب .

-3 جعل الملفات أكثر أمانا .

-4 تقسيم البيانات فيزيائيا يجعل عملية إيجاد الملفات أكثر سهولة وكذلك النسخ االحتياطي للبيانات. **أنواع األقسام** :

يوجد ثالثة أنواع من األقسام وهي : األولي )Primary )و المنطقي )Logical )و الممتد )Extended )القسمان األولي والممتد هما القسمان الرئيسيان للقرص. و القرص الصلب الواحد يمكن أن يحتوي حوالي أربعة أقسام أولية (Primary) أو ثلاثة أقسام أولية وقسم واحد ممتد (Extended) أما القسم الممتد فيمكن تقسيمه إلى أي عدد من الأقسام المنطقية (Logical)

**األقسام األولية** Partitions Primary :

يمكن أن يحتوي القسم المنطقي على نظام التشغيل إلى جانب أي عدد من ملفات البيانات )مثال ملفات البرامج أو ملفات المستخدم) وقبل تنصيب نظام التشغيل يجب القيام بالتهيئة المنطقية للقسم الابتدائي )األولي( باستخدام نظام ملفات متوافق مع نظام التشغيل المراد تنصيبه على القرص الصلب . هناك العديد من الأقسام الأولية Primary Partitions واحدا منها فقط يمكن أن يكون مرئياً فعالاً في نفس الوقت والقسم الفعال (Active Partition) : هو القسم الذي يستنهض منه نظام التشغيل عند بدء تشغيل الكمبيوتر الأقسام الأولية الأخرى تكون مخفية والبيانات الموجودة عليها تكون محمية ولا يمكن الوصول إليها و إن البيانات الموجودة على القسم األولي يمكن الوصول إليها فقط عن طريق نظام التشغيل الذي تم تنصيبه على ذلك القسم وإذا كنت تخطط لتنصيب أكثر من نظام تشغيل واحد على نفس القرص الصلب فإنك على الأرجح ستحتاج إلى إنشاء أكثر من قسم أولي لأن معظم أنظمة التشغيل لا يمكنها االستنهاض إال من القسم األولي فقط.

**القسم الممتد** Partition Extended :

تم ابتكار القسم الممتد كطريقة للحصول على حوالي أربعة أقسام وفي الحقيقة فالقسم الممتد يعتبر حاوية والتي يمكن تقسيمها فيزيائيا بإنشاء عدد غير محدود من األقسام المنطقية وإن القسم الممتد ال يحمل البيانات بشكل مباشر بل يجب إنشاء أقسام منطقية ضمن القسم الممتد لتخزين البيانات واألقسام المنطقية يجب أن تهيئ منطقياً مع إمكانية استخدام نظام ملفات مختلف لكل قسم منطقي يتم تهيئته.

**القسم المنطقي** Partition Logical :

يوجد القسم المنطقي دائماً ضمن القسم الممتد وهو يحتوي على البيانات (الملفات) وأنظمة التشغيل التي يمكنها الاستنهاض من القسم المنطقي مثل ( Linux, Windows 7 , etc )

**أنواع األقراص الصلبة**

الحواسب الحديثة تتعامل مع نوع واحد أو أكثر من الأقراص الصلبة التالية :

AT Attachment (ATA) -1

من أشهر أنواع األقراص الصلبة ويطلق عليها ATA Parallel أو PATA كما يطلق عليه أيضا IDE (Integrated Drive Electronics)

Serial ATA (SATA) -2

هذا النوع ظهر مؤخرا ليستبدل النوع الأول وهو يتفوق على pata من عدة نواحي منها أن الكيبل الذي يتم توصيله باللوحة الأم أطول يعطي حرية أكبر كما أنه أصغر حجما فلا يعوق عملية التهوية في صندوق الحاسب كما يتميز بأنه أسرع من pata

EXTERNAL USB 2.0 Drives -3

هذا النوع من أكثر الأنواع مرونة حيث يسمح بتوصيله بفتحة USB في أي لوحة أم ومن مميزاته إمكانية التنقل به بسهولة

(small computer system interface) SCSI -4

و غالبا ما يستخدم في أجهزة الحواسب الكبيرة التي تعمل كخوادم )Servers )يتميز بأدائه العالي جدا الذي يتفوق به على الأنواع الأخرى كما يسمح بتوصيل عدة أقراص على كارت (SCSI) واحد إلا أن سعره العالي ال يجعله في متناول الجميع.

**العوامل المؤثرة على األقراص الصلبة**

- -1 معدل نقل البيانات rate Data هو عدد الـ Bytes التي يتم نقلها من القرص الصلب للكمبيوتر في الثانية الواحدة, ويتراوح بين 5 إلى 40 ميجا-بايت في الثانية الواحدة وهي في ازدياد مع التقدم التقني.
- -2 زمن الوصول Time Seek هو الزمن المستغرق بين طلب الملف من القرص الصلب ووصول أول Byte من الملف إلى الكمبيوتر.
	- -3 سرعة دوران القرص الصلب، فكلما كانت سرعة الدوران أعلى كان ذلك أفضل.
		- -4 نوع الـ Interface الذي يستخدمه القرص الصلب.
- -5 الكثافة التخزينية، وهي عدد البايتات )Bytes )التي يمكن تخزينها في مساحة معينة من القرص الصلب.
- -6 وطبعا األهم من ذلك السعة )Capacity )الكلية للقرص الصلب مثال ،20 ،40 ،80 ،128 GB 1000 , 320 ,256

### **اعطال الـ Disk Hard**

يصاب القرص الصلب بعدة أعطال لعدة أسباب و أكثرها شيوعا" هي: تقلبات التيار الكهربائي, الصدمات, الحرارة

-1 تقلبات التيار الكهربائي: فعندما تزداد أو تنقص شدة التيار المارة في الهارد عن حدودها الطبيعية فقد يؤدي ذلك إلى نبضات مغناطيسية غير نظامية في رأس القراءة و الكتابة و هذه النبضات قد تكتب على أقراص الهارد مسببة تلف الملفات التي يكتب فوقها, و إذا حدث هذا الأمر فوق ملفات الإقلاع فإن النظام سيفشل باإلقالع, و إذا كانت التقلبات شديدة فسوف تحترق اللوحة اإللكترونية الموجودة على الهارد و المسؤولة عن التحكم به. تأتي تقلبات التيار من مشاكل power لتجنبها يفضل تركيب وحدة حماية لتنظيم التيار كما يجب فحص power دوريا", و ننصح بشدة بعدم استخدام power الرخيصة و الرديئة لأن تيار اتها غير مستقرة و قد تسبب أعطالا" لمختلف الأجهزة بما فيها الهارد. أيضا" يجب الانتباه إلى إيقاف تشغيل الكمبيوتر بشكل نظامي لأن إيقاف التشغيل غير النظامي (بسبب قطع الكهرباء المفاجئ, شد الفيش أثناء عمل الكمبيوتر, استخدام زر إعادة اإلقالع بشكل متكرر بدون مبرر( هذه كلها تلعب دورا" في مشاكل الكمبيوتر بشكل عام.

-2 الصدمات: إن رأس القراءة و الكتابة ال يمس سطح القرص بل يكون بعيدا" عنه بمسافة صغيرة جدا", فإذا تعرض الكمبيوتر لصدمة قوية فإن الرأس سوف يتحرك و يمس سطح القرص مما يسبب خدشا عليه و هذا يؤدي إلى تلف البيانات الموجودة مكان الخدش كما ينخفض عمر الهارد و أداؤه بشكل كبير. في حال الصدمات القوية فقد يحدث كسر في أحد أجزاء الهارد الميكانيكية, وفي هكذا حاالت يصدر الهارد صوت طقطقة أو احتكاك بسبب فشل القطع المكسورة في الحركة. لذلك يجب عدم تحريك الكمبيوتر أو هزه وخاصة أثناء تشغيله, كما يفضل وضع الالب توب بوضعية ثابتة أثناء استخدامه.

-3 الحرارة: في الكمبيوترات المكتبية ال نرى مشكلة الحرارة, أما في الالب توب فقد تكون الحرارة أمرا" مؤذيا" جدا" للهارد ألن جميع قطع الالب توب متقاربة من بعضها لذلك تنتشر الحرارة بسهولة من المعالج و كرت الشاشة إلى الهارد و قد ترتفع حرارته إلى 75 درجة مئوية (هذا كثير جدا"). الحرارة المرتفعة تسبب تمدد مكونات القرص الصلب مما قد يسبب أخطاء في قراءة أو كتابة البيانات, و المصيبة الكبرى أن الأقراص في الهارد ممغنطة (و كما تعلمنا في الفيزياء فالمغناطيس يفقد المغنطة بالتسخين أو الطرق)٬ لذلك فالحرارة الزائدة قد تؤدي لتلف البيانات على الهارد و مشاكل أخرى يصعب إصالحها

### **كيف يعمل جهاز السي دي?**

انتشر استخدام السي دي CD ليحل محل اشرطة الكاسيت المغناطيسية لما تمتاز به هزذه التكنولوجيزا مزن ميزات اهمها سعتها التخزينية الكبيرة وجودة المادة المخزنة عليها وعمرها االفتراضي الطويل، الزـ CD متعددة الاستخدامات حيث يمكن استخدامها لتخزين الملفات البصرية و السمعية أو معلومات، جاءت تسميتها بهذا الاسم (CD) من أول أحرف للاسم الإنجليزي Compact Disk

### **السعة التخزينية ألقراص CD**

يمكن تخزين ما يقارب 74 دقيقة من المعلومات الصوتية على القرص الواحد، وهذا يعادل 740MB من المعلومات على القرص الذي يبلغ قطره 12 سم، مما يعني أن المساحة المخصصة لكل Bite على القر ص يجب أن تكون متناهية نسبياً.

### **مكونات قرص CD**

يتكون السي دي من البالستيك بسمك قدره 1.2 مم تعرف باسم polycarbonate وعلى هذه الطبقة يوجد طبقة رقيقة من األلومنيوم الالمع بسمك 1.25 نانومتر مغطاة بطبقة حماية من مادة acrylic كما في الشكل. Label **Acrylic** Aluminum  $125$  nm  $1.2 \text{ mm}$ **Polycarbonate plastic**  $0.047"$ 1) Plastic Core Layer 2) Layer of Aluminum 0.002" 3) Protective Plastic Laver CD يحتوي على مسار متصل من البيانات في شكل لولبي يبدأ من الداخل إلى الخارج وبالنظر تحت المجهر على شكل هذه المسارات اللولبية التي تحتوي على البيانات نجدها تظهر كما في الشكل المقابل على صورة مرتفعات Bits عرضها ال يتجاوز 0.5

ميكرون وارتفاعها 125 نانومتر ويفصل بين المسار والذي يليه مسافة تبلغ 1.6 ميكرون. وهذه مساحات متناهية في الصغر .

**مشغل اقراص الـ CD**

يقوم جهاز مشغل أقراص السي دي بالبحث عن المعلومات المخزنـة فـي صـورة Bits علـي المسـارات اللولبية سابقة الذكر وقراءتها وهذا يتطلب دقة عالية. ويمكن تقسيم مشغل اقزراص السزي دي إلزى ثالثزة اقسام رئيسية هي:

- -1 الموتور: يقوم بتدوير قرص السي دي والتحكم بسرعته التي تتراوح من -200 500 دورة في الدقيقة.
	- -2 الليزر: وهو االداة المستخدمة لقراءة البيانات من القرص. -3 الباحث: وهو الذي يقوم بتوجيه شعاع الليزر على المسارات المخصصة للبيانات بدقة فائقة.

أن مشغل الأقراص يحتوى على قطع الكترونية تقوم بتحويل البيانات المخزنة في صورة رقمية Digital إلى اشارة تناظرية Analogue كما هو الحال في نقل البيانات إلى الكمبيوتر.

ان الوظيفة االساسية لمشغل اقراص السي دي هي تركيز أشعة الليزر

على المسارات التي تحتوي البيانات، حيث تنفذ أشعة الليزر من الطبقة البالستيكية لتسقط على طبقة األلومنيوم العاكس، وحيث أن المسارات تحتوي على البيانات على شكل Bits متقطعة مما يسبب في اختالف انعكاس شعاع الليزر على هذه المناطق والمناطق التي ال تحتوي على البيانات وبالتالي يكون الشعاع المنعكس عبارة عن نبضات متقطعة هي بمثابة 1 , 0 هذه النبضات المتقطعة يقرأها Photo Diode يحول النبضات الضوئية إلى تيار كهربائي. تقوم اجهزة الكترونية في مشغل اقراص السي دي بتفسير هذه التيارات الكهربائية الناتجة من الـBits المخزنة على القرص وتحويلها إلى معلومات ان المهم التحكم في موقع شعاع الليزر على المسار اللولبي خالل دوران القرص المرن وهذا يتم من خالل موتور خاص مبرمج لتحريك الليزر بسرعات تتناسب مع سرعة دوران البيانات على القرص حيث أن سرعة تدفق البيانات تساوي حاصل ضرب السرعة الزاوية للقرص في نصف قطر المسار. ولهذا يجب على الموتور المتحكم في تحريك الليزر أن يتباطأ كلما اتجهنا من المسار الداخلي إلى المسار الخارجي. لنحافظ على معدل تدفق ثابت للبيانات.

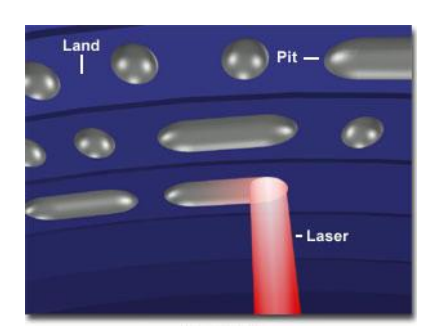

### **شكل البيانات المخزنة على CD**

يستطيع كل شخص ان يخزن البيانات التي يريدها على قرص CD إذا امتلك جهاز قراءة وكتابة وكل ما عليه هو تحديد نوع البيانات فيقوم البرنامج بعملية الكتابة دون تدخل منا وهذا ما يعرف بألية التشفير data encoding methodology. والتي يجب أن تراعى النقاط التالية:

- -1 توجيه الليزر بين مناطق البيانات المخزنة مثل بداية المقطوعة الموسيقية ونهايتها والمقطوعة التي تليها.
- -2 أن يتضمن التشفير كاشف للخطأ الناجم عن الخطأ في تفسير بعض الـ Bits وهذا مايعرف بـ .error-correcting codes
- -3 الخدوش التي قد تحدث عن االستخدام الخاطئ لقرص السي دي مما ينتج عنه انقطاع في تدفق البيانات.

#### **االعطال**

- 1- أعطال ميكانيكية ( تتعلق بالأجزاء المتحركة ) .
- 2- أعطال كهربائية ( تتعلق بالأجزاء والدوائر الإلكترونية ) .

#### -1 األعطال الميكانيكية

- تراكم األوساخ واألتربة .
- الحاجة إلى التزييت أو التشحيم .
- تآكل األجزاء الميكانيكية كالتروس والمسارات واألجزاء المتحركة نتيجة لطبيعة االحتكاك بين تلك الأجز اء .
	- تآكل األجزاء المطاطية كالسيور .
	- الحاجة إلى تنظيف الحساسات واألجزاء المتحركة بالـ pickup optical .
		- 2- أعطال كهربائية ( تتعلق بالأجزاء والدوائر الإلكترونية )
- نقص فولت التغذية 12 V أو 5 V الداخل إلى الـ .ROM-CD وقد ينتج ذلك من احتراق مقاومة
	- الحاجة إلى تنظيف الوصالت الداخلية بين أجزاء الـ ROM-CD المختلفة
- حدوث كسر في موصل أو أكثر داخل الوصالت المرنة cables flexible مثل الوصلة بين الـ pickup optical واللوحة الرئيسية .

**كارت الشاشة** : وهو عبارة عن كارت الكتروني يحتوي على دوائر الكترونية خاصه بمعالجة الرسومات والصور ويحتوي كذلك على ذاكرة خاصة به للقيام بالعمليات المذكورة و معالجتها بحسب الاوامر المطلوب تنفيذها أو القيام بها ولا يكون من اللوازم الخاصة بالألعاب الالكترونية فقط بل العديد

من البرامج تحتاج اليه مثل نظام التشغيل والبرامج الهندسية مثل (AutoCAD ( )MAX D3 (وغيرها . يوجد نوعان رئيسيان من كروت الشاشة النوع االول يكون داخلي وال يتجزأ عن اللوحة الام (Mother Board) وتعتمد ذاكرته اعتماد كلي على الذاكرة العشوائية للحاسبة لانها تحجز جزء منها لذلك فان عمل الحاسبة سوف يصيبه بطء ولتسريع عمل الحاسبة وجعلها تعمل بمواصفاتها القياسية يفضل ان يربط باللوحة الام (Mother Board) كارت شاشة خارجي وهو النوع الثاني من كروت الشاشة حيث يمتاز بمعالج خاص وذاكرة خاصة به تعمل بمعزل عن ذاكرة الحاسبة ، وهذا النوع من كروت الشاشة يتوفر منه في االسواق العالمية العديد من االنواع لمختلف الشركات المصنعة التي تتسابق فيما بينها إلنتاج افضل االنواع وبذاكرة عالية لتأمين اشتغال مختلف االلعاب والبرمجيات من هذه االنواع مثال **NVIDIA**